## **Bilder hochladen**

Gehe auf die Seite <https://nx30924.your-storageshare.de/login> Konto: Teilnehmer Passwort: Teilnehmer123

Anmelden anklicken

Ordner "Fotos hochladen" wählen

Über "Plus" einen eigenen Ordner erstellen.

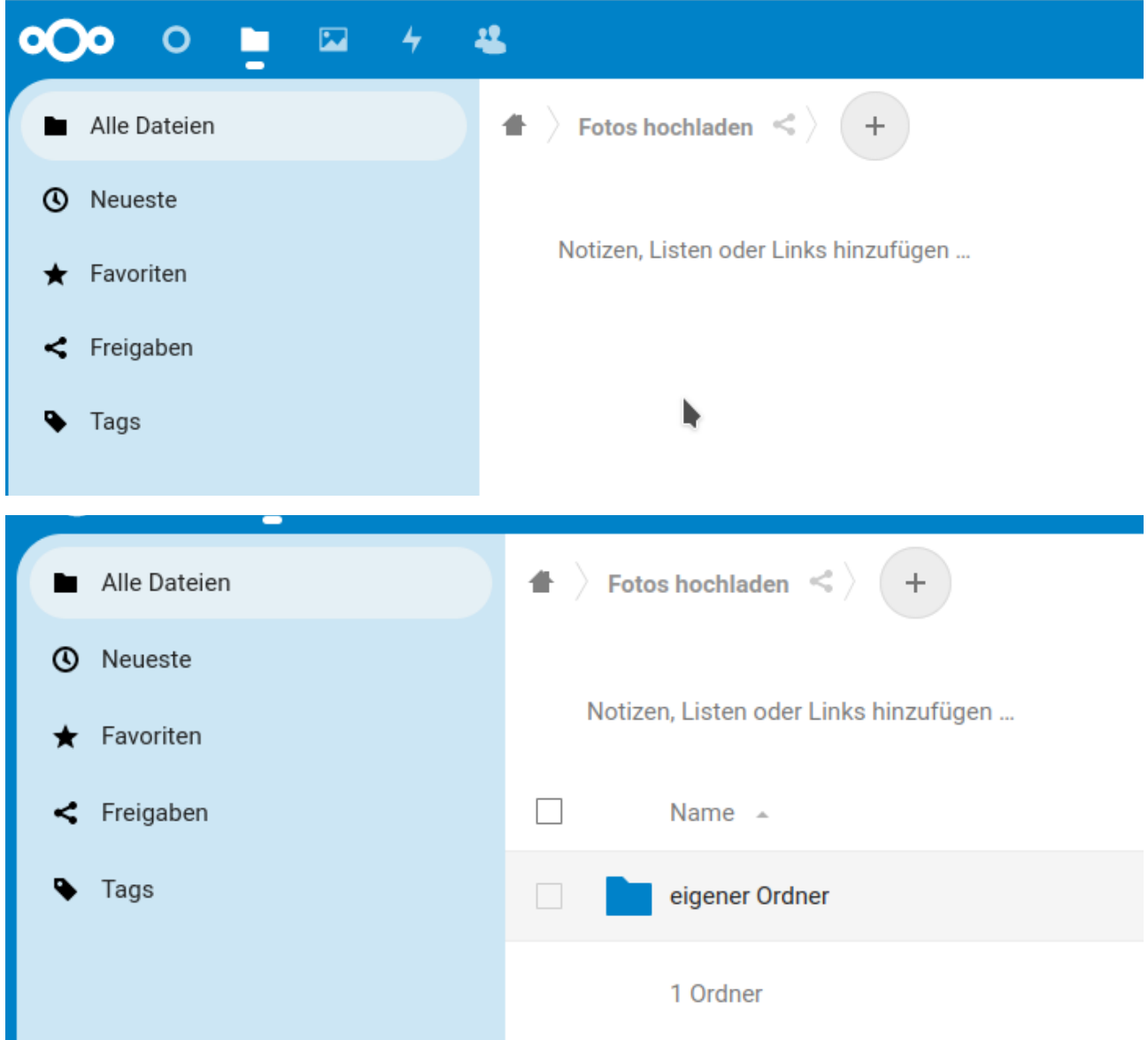

In den Ordner gehen und Bilder reinziehen.

Bitte Email an [karsten@alteisen.training](mailto:karsten@alteisen.training) schreiben, damit die Bilder korrekt integriert werden.

Abmelden nicht vergessen :-)